# The Legend of Zelda: Majora's Mask 3D

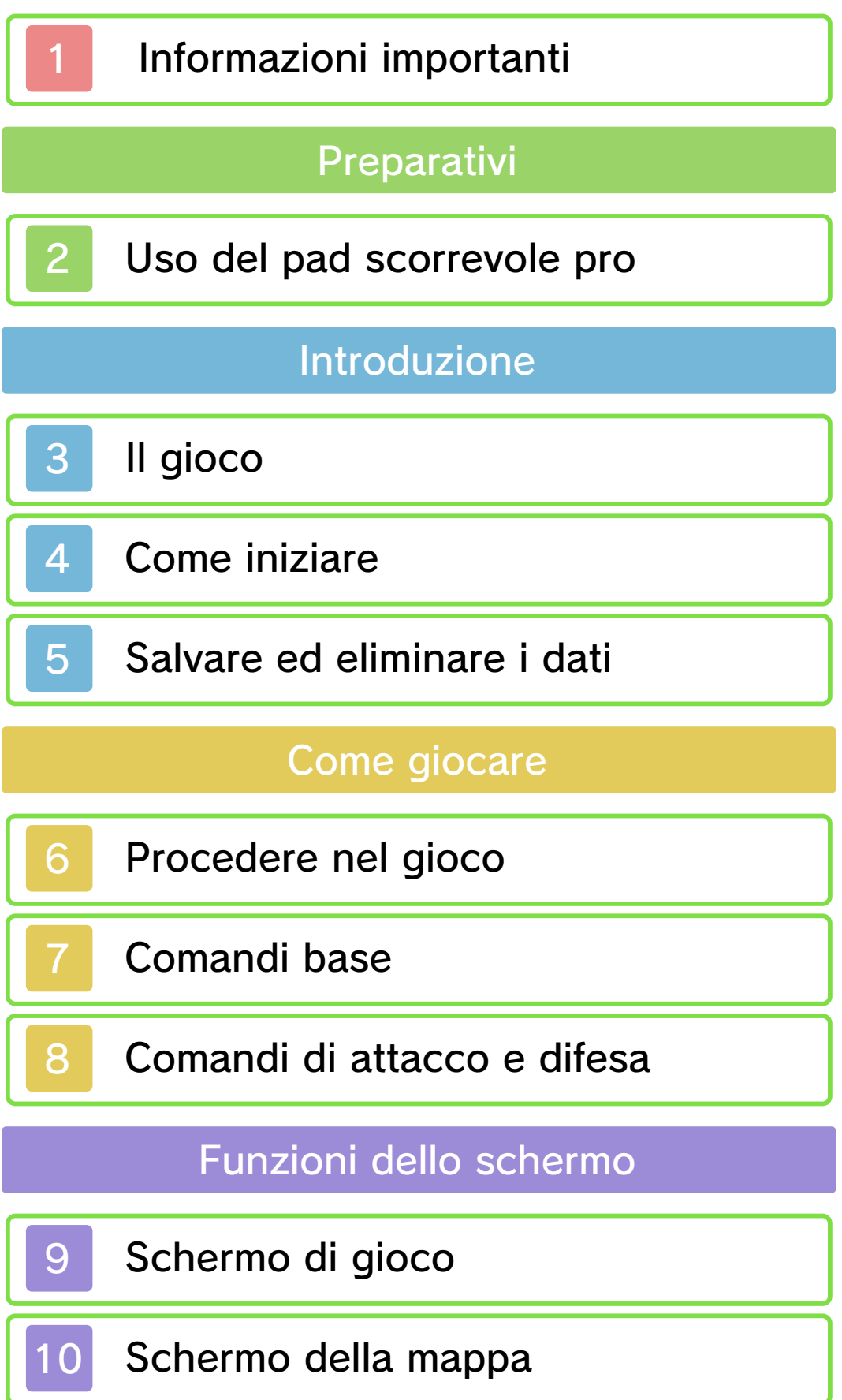

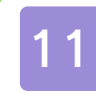

# 11 Taccuino dei Bomber

# Servizio informazioni

12 Come contattarci

## 1 Informazioni importanti

Prima di utilizzare questo software, leggi attentamente il presente manuale. Se il software viene usato da bambini piccoli, è necessario che un adulto legga e spieghi loro questo documento.

Consulta anche il manuale di istruzioni della console Nintendo 3DS per maggiori informazioni e consigli su come ottimizzare l'utilizzo del software.

 $\blacklozenge$  Se non indicato altrimenti, in questo manuale il termine "Nintendo 3DS" si riferisce sia alla console Nintendo 3DS™ che alla console Nintendo 3DS™ XL.

#### Informazioni per la salute e la sicurezza

# **A IMPORTANTE**

Prima di usare questo software, leggi attentamente le Informazioni per la salute e la sicurezza che si trovano nel menu HOME.

Per accedere alle suddette informazioni, tocca l'icona  $\blacktriangle$  nel menu HOME e successivamente AVVIA. Leggi attentamente tutte le sezioni. Quando hai finito, premi **E**HOME per tornare al menu HOME.

Leggi attentamente anche il manuale di istruzioni della console, in particolar modo la sezione

Informazioni per la salute e la sicurezza, prima di usare i software per Nintendo 3DS.

Per informazioni sulle precauzioni relative alla comunicazione wireless e al gioco online, consulta la sezione Informazioni per la salute e la sicurezza del manuale di istruzioni della console.

# Selezione della lingua

La lingua del software dipende da quella impostata nella console. Questo software ti permette di scegliere fra cinque lingue: inglese, tedesco, francese, spagnolo e italiano. Se la console Nintendo 3DS è già impostata su una di esse, quella sarà la lingua del software. Se, invece, la console è impostata su un'altra lingua, la lingua del software sarà l'inglese. Per maggiori informazioni su come cambiare la lingua, consulta il manuale di istruzioni elettronico delle Impostazioni della console.

# Classificazione per età

Per informazioni sul sistema di classificazione per età per questo o per altri software, visita il sito del sistema di classificazione in vigore nella tua regione.

www.pegi.info PEGI (Europa):

USK (Germania):

www.usk.de

Classification Operations Branch (Australia): www.classification.gov.au

OFLC (Nuova Zelanda): www.censorship.govt.nz

#### Avvertenze generali

Questo software (inclusi la documentazione o i contenuti digitali scaricati o utilizzati unitamente a questo software) è dato in licenza da Nintendo per uso personale e non commerciale sulla console Nintendo 3DS. L'uso dei servizi Internet di questo software è soggetto all'Accordo per l'utilizzo dei servizi Nintendo 3DS e policy sulla privacy, che comprende il Codice di Condotta del Nintendo 3DS.

Sono proibiti la riproduzione o l'uso non autorizzato. Questo software è munito di misure tecniche di protezione atte a prevenire la riproduzione e la copia di contenuti. La console Nintendo 3DS e il software per Nintendo 3DS non sono destinati all'uso congiuntamente a modifiche tecniche non autorizzate presenti o future dell'hardware o del software o all'uso con dispositivi non autorizzati per la console Nintendo 3DS. In seguito all'aggiornamento della console

Nintendo 3DS o di un software, qualsiasi modifica tecnica presente o futura non autorizzata dell'hardware o del software della console Nintendo 3DS oppure l'utilizzo di dispositivi non autorizzati con la console Nintendo 3DS potrebbe rendere la console inutilizzabile in modo permanente. I contenuti derivanti dalle modifiche tecniche non autorizzate dell 'hardware o del software della console Nintendo 3DS potrebbero venire rimossi.

Questo software, il manuale o altro materiale scritto che accompagna il software sono protetti dalle leggi nazionali e internazionali sulla proprietà intellettuale.

© 2000-2015 Nintendo Co., Ltd.

Trademarks are property of their respective owners. Nintendo 3DS is a trademark of Nintendo.

CTR-P-AJRP-00

# Uso del pad scorrevole pro

Puoi connettere il pad scorrevole pro del Nintendo 3DS (venduto separatamente) cambiando l'impostazione del pad scorrevole pro su USA nella prima pagina del menu delle opzioni (pag. 4).

Il pad scorrevole pro entrerà in modalità standby dopo cinque minuti di inattività. Per uscire dalla modalità standby, premi il pulsante ZL o il pulsante ZR.

 $\blacklozenge$  Per maggiori informazioni sull'installazione e l'uso del pad scorrevole pro, consulta il manuale di istruzioni dell'accessorio.

# Calibrazione del pad scorrevole pro

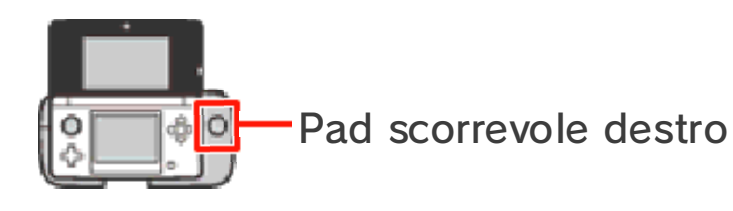

Se il pad scorrevole destro non riproduce accuratamente i comandi impartiti o se invia segnali di movimento al software anche quando non lo si sta usando, segui le istruzioni riportate qui di seguito per calibrare l'accessorio.

● Calibrazione

- 1. Per prima cosa, accedi al menu delle opzioni e seleziona CALIBRA PAD SCORREVOLE PRO.
- 2. Segui le istruzioni a schermo per calibrare il pad scorrevole destro.
- ♦ Puoi eseguire la calibrazione del pad scorrevole della console Nintendo 3DS nelle Impostazioni della console. Per maggiori informazioni, consulta il manuale di istruzioni.

THE LEGEND OF ZELDA™: MAJORA'S MASK 3D è un gioco d'azione e avventura ambientato alcuni mesi dopo gli eventi di THE LEGEND OF ZELDA™: OCARINA OF TIME. Il nostro eroico Link, alla ricerca di un'amica perduta, si è imbarcato in un lungo viaggio che l'ha portato nello strano mondo di Termina, su cui incombe la minaccia di una luna che entro tre giorni potrebbe cadere e distruggere tutto. È qui che comincia l'avventura!

Usa  $\odot$  per scegliere un file e poi premi  $\circledA$  per selezionarlo.

> Cominciare una nuova partita

Seleziona NUOVA PARTITA e inserisci il nome del personaggio.

# Continuare una partita

Seleziona un file da caricare e poi scegli INIZIA per cominciare a giocare.

# **Opzioni**

Dopo aver selezionato un file da caricare, scegli OPZIONI per modificare le opzioni di gioco. Puoi accedere al menu delle opzioni anche durante il gioco, attraverso lo schermo dell'inventario (pag. 9).

◆ Se impostando il volume su ALTO il suono risulta distorto, riportalo su NORMALE.

#### 5 Salvare ed eliminare i dati

# Salvare i dati

Premi (A) di fronte alla statua di un gufo o di una piuma per salvare i tuoi progressi fino a quel punto.

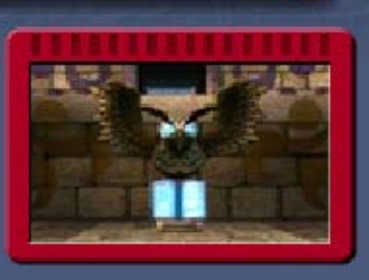

- $\blacklozenge$  Ricorda che quando torni all'alba del primo giorno (pag. 6), la partita non viene salvata automaticamente.
	- Non spegnere la console, non estrarre la scheda di gioco/la scheda SD e non riavviare la console durante il salvataggio. Non lasciare che sui terminali si accumuli sporco. Questi comportamenti potrebbero causare la perdita di dati. Non usare accessori o software
		- per modificare i dati di salvataggio, poiché ciò potrebbe rendere impossibile il proseguimento del gioco o provocare la perdita di dati salvati. Qualsiasi modifica ai dati è permanente, pertanto fai attenzione.

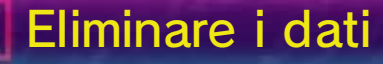

# Selezionare un file da eliminare

Seleziona un file dallo schermo di selezione file (pag. 4) e poi scegli ELIMINA.

# Eliminare tutti i dati

Puoi eliminare tutti i dati salvati avviando il software e premendo contemporaneamente  $\circledA + \circledB + \circledR$  $+$   $\circledcirc$  appena scompare il logo Nintendo 3DS, ma prima che appaia lo schermo del titolo.

♦ Attenzione: i dati non possono essere recuperati dopo l'eliminazione.

Vesti i panni del protagonista Link e procedi nell'avventura ripetendo il ciclo dei tre giorni prima che la luna precipiti.

## Lo scorrere del tempo

Il tempo scorre senza sosta nel gioco e dopo 24 ore comincerà un nuovo giorno.

Durante l'avventura, dovrai suonare la canzone del tempo per tornare all'alba del primo giorno.

- ♦ Il tempo si ferma durante i dialoghi o quando accedi a schermi quali il taccuino dei Bomber o lo schermo degli strumenti.
- ◆ Tornando all'alba del primo giorno, perderai le rupie e alcuni strumenti che hai raccolto. Anche lo stato dei labirinti e degli eventi tornerà alla situazione iniziale.

# Alla fine dei tre giorni

Alla fine dei tre giorni, la luna cadrà e tornerai all'alba del primo giorno. Il tuo inventario e le maschere torneranno allo stato in cui si trovavano l'ultima volta che hai suonato la canzone del tempo e perderai tutti gli strumenti e le maschere che hai ottenuto in seguito.

# In caso di sconfitta

Se la tua energia vitale (pag. 9) finisce mentre sei in un labirinto, dovrai ricominciare dall'entrata. Se invece finisce mentre sei all'aperto, dovrai ricominciare dal punto di accesso a quell'area della mappa.

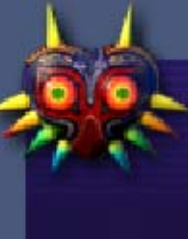

#### e non sai come procedere

Consulta la pietra Sheikah nella torre dell'orologio per farti

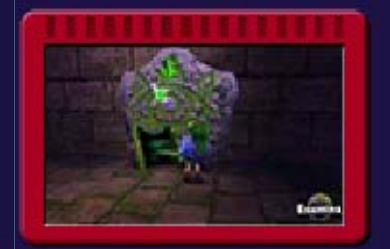

mostrare dei suggerimenti che ti aiuteranno nell'avventura.

## Comandi base

# Movimento/Nuoto/Salto

Muovi  $\bigcirc$  in qualsiasi direzione per spostarti da quella parte. Ti basterà procedere verso il bordo di una piattaforma per effettuare automaticamente un salto.

# Azioni

Premi @ per effettuare diverse azioni a seconda della situazione.

# Usare strumenti/Indossare maschere

Premi  $\otimes$  o  $\otimes$  oppure tocca la casella relativa (pag. 9) per usare gli strumenti o indossare una maschera.

# Parlare con Taya

Premi **+** quando appare l'icona di Taya per parlare con lei. Ti darà consigli utili per

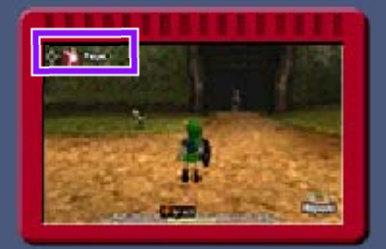

procedere nell'avventura.

# Cambiare visuale

Nello schermo delle opzioni (pag. 4) puoi modificare le impostazioni della visuale.

# Aggancio

Quando appare l'icona di aggancio su un nemico, oggetto o personaggio,

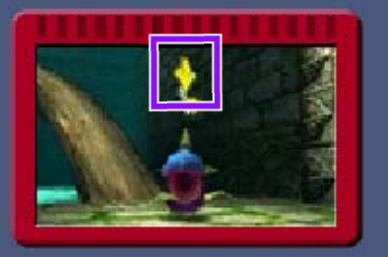

aggancialo con **L. In questo modo**, puoi combattere senza perdere di vista un nemico.

# Guardarsi intorno

Tocca l'icona Visuale/ Immaginografo (pag. 9) per passare alla visuale in prima persona. Usa © o sposta la console per guardarti intorno. Premi  $\Box$  per tornare alla visuale in terza persona.

◆ Se usi il pad scorrevole pro (pag. 2), puoi guardarti intorno con il pad scorrevole destro.

In questo software potrai muovere la console Nintendo 3DS per giocare. Assicurati di avere abbastanza spazio intorno a te e afferra saldamente la console con entrambe le mani. Non prendere queste precauzioni potrebbe causare danni alle persone e agli oggetti intorno a te.

# 8 Comandi di attacco e difesa

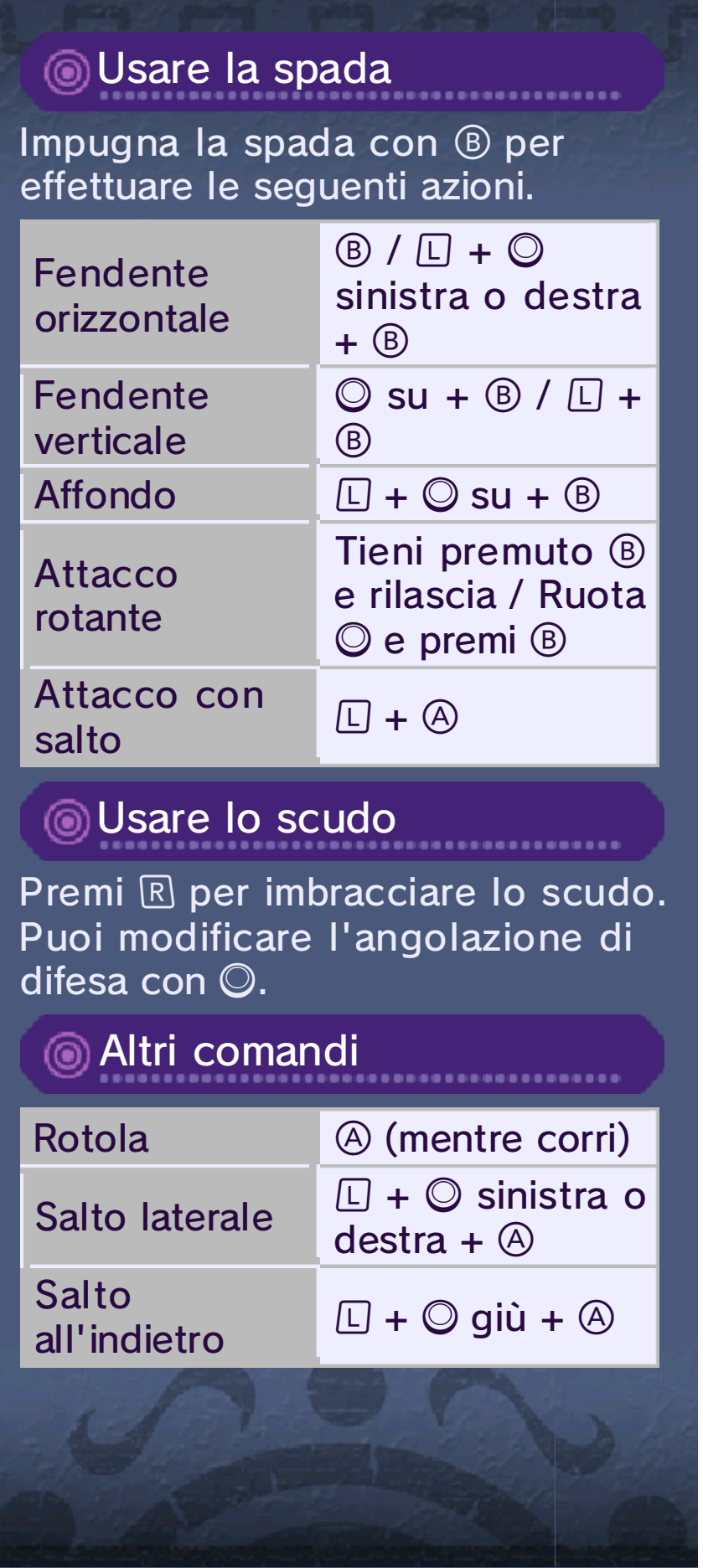

# 9 Schermo di gioco

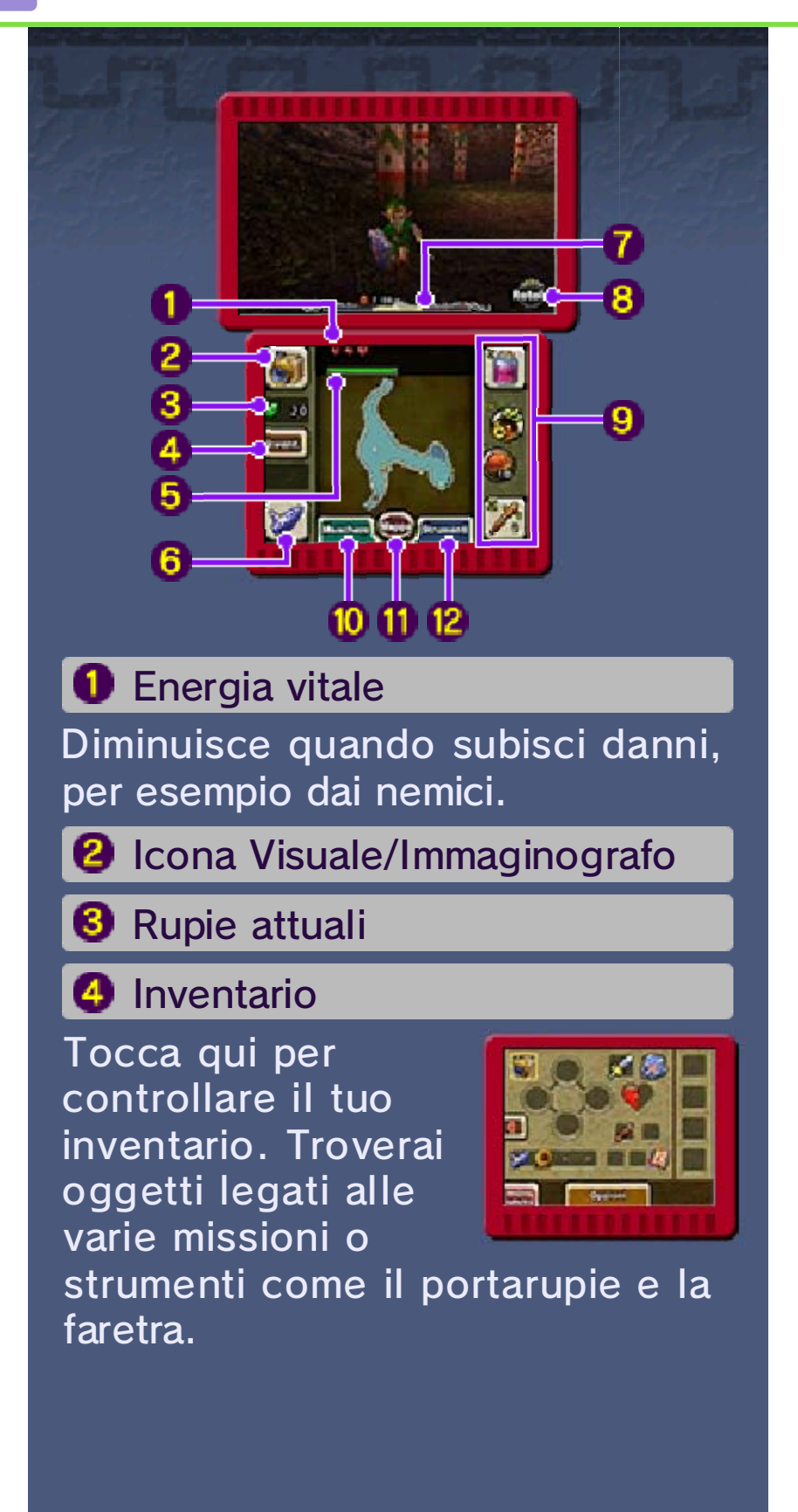

#### **D** Potere magico

Questa barra mostra quanto potere magico ti resta. Diminuirà ogni volta che usi certi strumenti o effettui determinate azioni.

 $\blacklozenge$  La barra del potere magico apparirà solo dopo che avrai raggiunto un determinato punto dell'avventura.

## **6** Ocarina

Tocca questa icona per suonare l'ocarina o un altro strumento in base alla tua forma attuale. Il numero di brani che potrai suonare aumenterà man mano che vai avanti nell'avventura. Tocca **integrato** per vedere gli spartiti e rinfrescarti la memoria.

# **O** Orologio

L'orologio è diviso in tre giorni. La parte del giorno attuale è illuminata. Quando il tempo si ferma, l'orologio non appare sullo schermo.

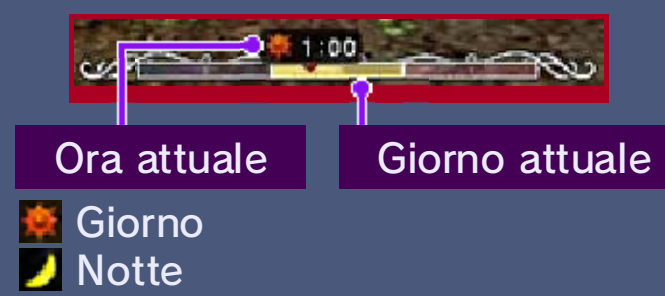

#### **8** Icona d'azione

Mostra l'azione che puoi effettuare in quel momento premendo  $\textcircled{A}$ . Cambia a seconda della situazione.

#### **@** Caselle strumenti

Qui appaiono gli strumenti o le maschere che hai assegnato. Tutto ciò che hai assegnato a  $\otimes$  e  $\otimes$  può essere utilizzato premendo il pulsante corrispondente o toccando la casella dello strumento sullo schermo inferiore. Gli strumenti assegnati a I e II possono essere usati solamente toccando lo schermo inferiore.

# **10** Maschere

Tocca qui per visualizzare lo schermo delle maschere e controllare quali

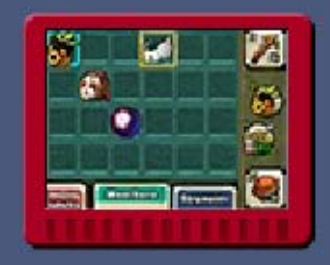

maschere possiedi. Tocca e trascina una maschera su una delle caselle strumenti per assegnarla.

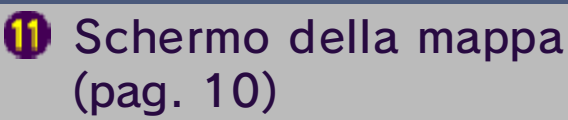

<sup>2</sup> Strumenti

Tocca qui per visualizzare lo schermo degli strumenti e controllare cosa

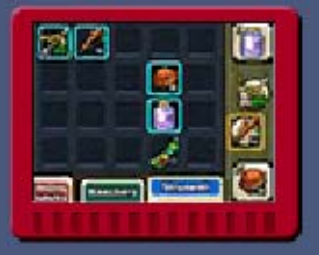

possiedi. Tocca e trascina uno strumento su una casella strumenti per assegnarlo.

# 10 Schermo della mappa

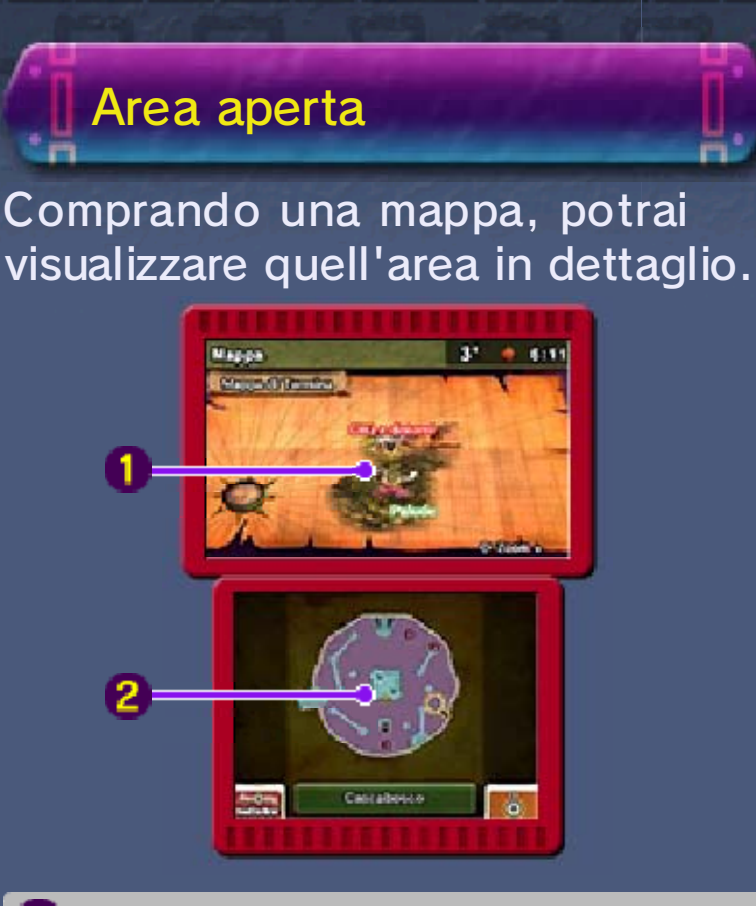

Premi  $\otimes$  per regolare lo zoom. **O** Mappa generale

**2** Mappa del luogo attuale Premi @ o tocca lo schermo per regolare lo zoom.

**M4** Punti di salvataggio **A** Posizione attuale e direzione Ultimo punto di accesso all'area **Scrigni** 

# **Labirinti**

Le mappe dei labirinti sono leggermente diverse da quelle delle aree aperte.

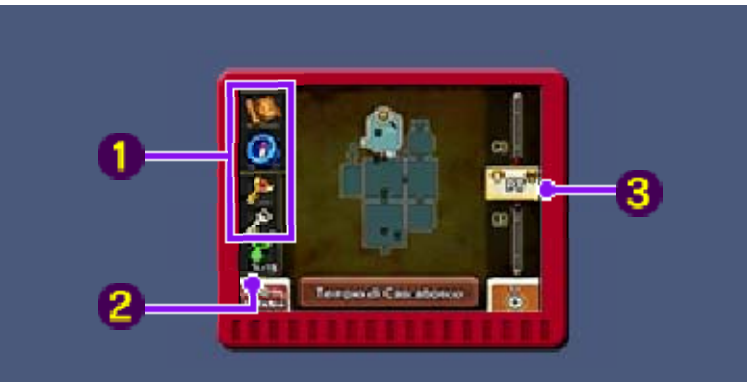

 $\bullet$  Mappa labirinto/Bussola/ Grande chiave/Piccola chiave

Una volta ottenuti, questi oggetti appariranno qui.

## **2** Numero di fate sperdute

Qui vedrai il numero di fate sperdute che hai trovato nel labirinto in cui ti trovi. Se riesci a trovarle tutte e le porti alla relativa fontana fatata, potrebbe succedere qualcosa di bello.

# **8** Piani del labirinto

Tocca o scorri per passare da un piano all'altro. *D* Piano attuale **P** Piano del guardiano

# 11 Taccuino dei Bomber

A un certo punto della tua avventura, riceverai un taccuino dei Bomber. Qui verranno annotati eventi in cui Link è coinvolto o su cui gli è stato chiesto di investigare. Premi **FITART** per aprire il taccuino e controllare tutte le informazioni che hai raccolto.

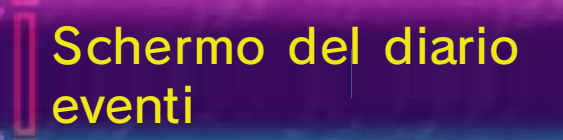

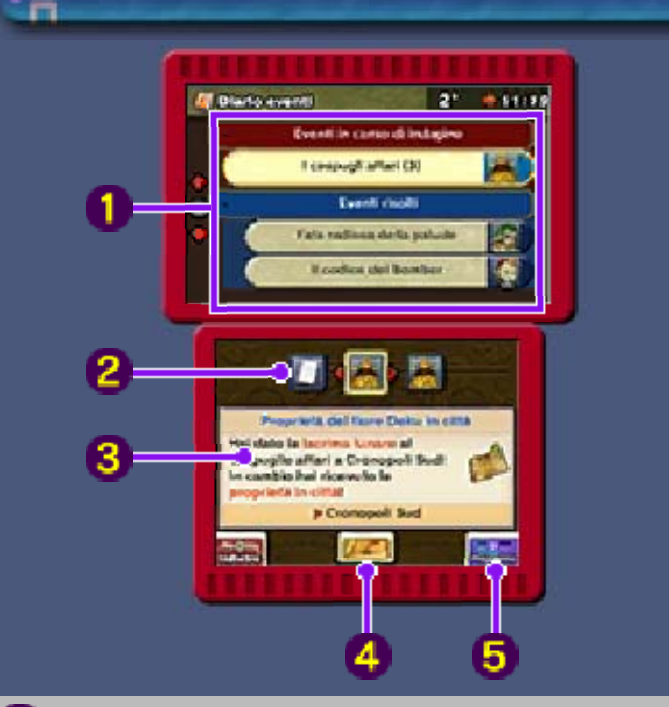

#### **O** Lista di eventi

In questa lista troverai eventi risolti o ancora in corso d'indagine e pettegolezzi sentiti in giro.

#### **2** Personaggi importanti

Questi personaggi appaiono in ordine cronologico. Scorri tra le immagini con G. Se non ci sono personaggi legati all'evento in questione, apparirà l'icona **in**.

Qui troverai ulteriori dettagli relativi all'evento selezionato. **8** Dettagli dell'evento

**C** Luogo dell'evento

Tocca qui per vedere una mappa del luogo in cui si svolge l'evento.

**5** Programmi

Tocca qui per accedere allo schermo dei programmi.

Schermo dei programmi

Qui puoi controllare i programmi dei personaggi presenti nello schermo del diario eventi. I programmi appaiono dopo aver parlato con i vari personaggi.

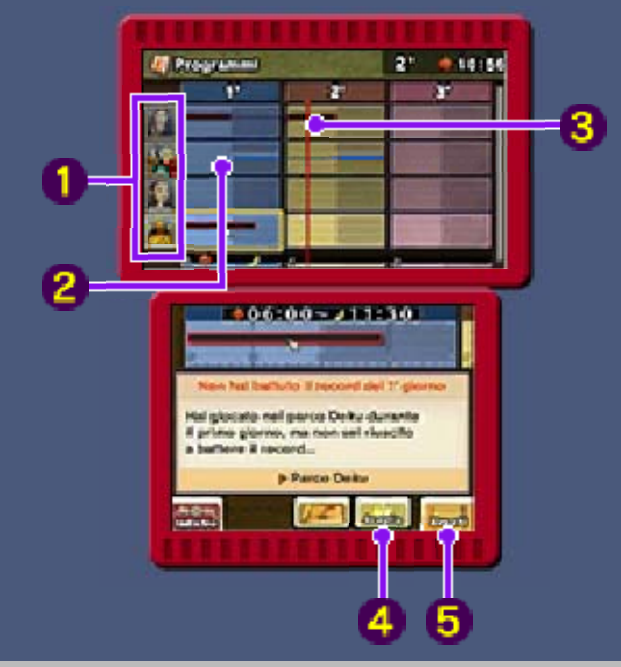

## **O** Personaggi

Quando avrai completato tutti gli eventi legati a un personaggio, accanto alla sua immagine apparirà l'icona **.**.

#### **2** Periodo di attivazione dell'evento

Questo è il periodo entro cui devi portare a termine una certa azione per completare una missione. Dopo aver effettuato l'azione, la barra diventerà blu.

**8** Ora attuale

**4** Sveglia

Puoi impostare una sveglia toccando questa icona e selezionando un orario. Sarà Taya ad avvertirti al momento giusto. L'orario da te selezionato per la sveglia verrà segnalato con l'icona **X**.

♦ Puoi impostare solo una sveglia per volta.

**B** Eventi

Tocca qui per tornare allo schermo del diario eventi.

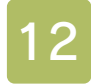

## 12 Come contattarci

Per informazioni sui prodotti, consulta il sito Nintendo all'indirizzo: www.nintendo.com

Per supporto tecnico e risoluzione dei problemi, consulta il manuale di istruzioni della console Nintendo 3DS o il sito: support.nintendo.com